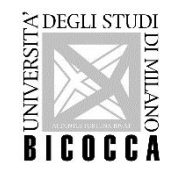

## HOW TO APPLY Master's Degree Programmes - Università degli Studi di Milano-Bicocca

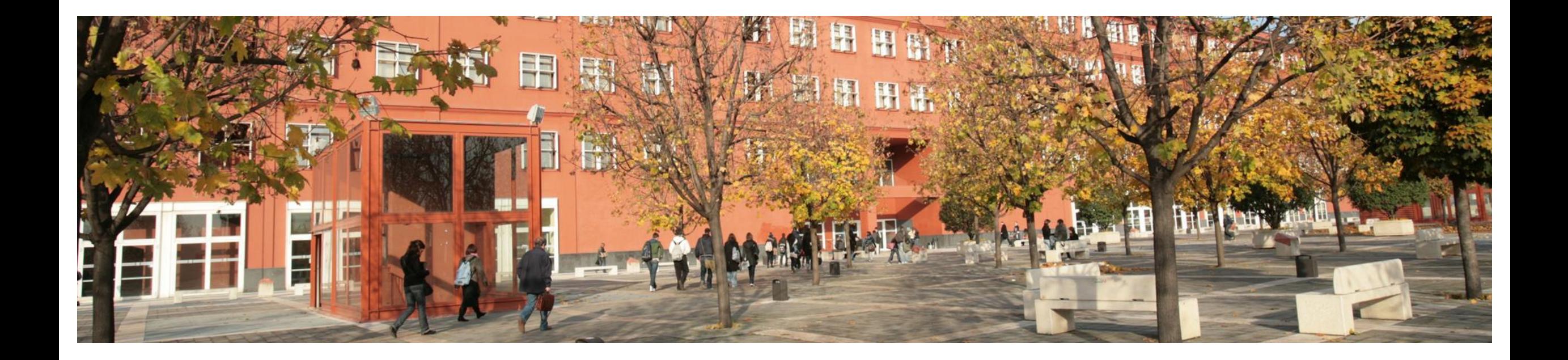

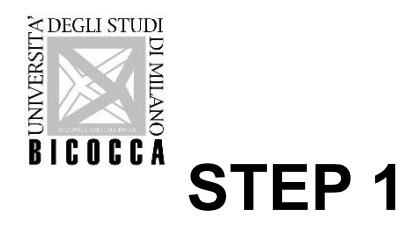

### **REGISTRATION IN THE ONLINE STUDENT REGISTRY**

Please enter [https://s3w.si.unimib.it/Home.do?cod\\_lingua=eng](https://s3w.si.unimib.it/Home.do?cod_lingua=eng) and click "Registration":

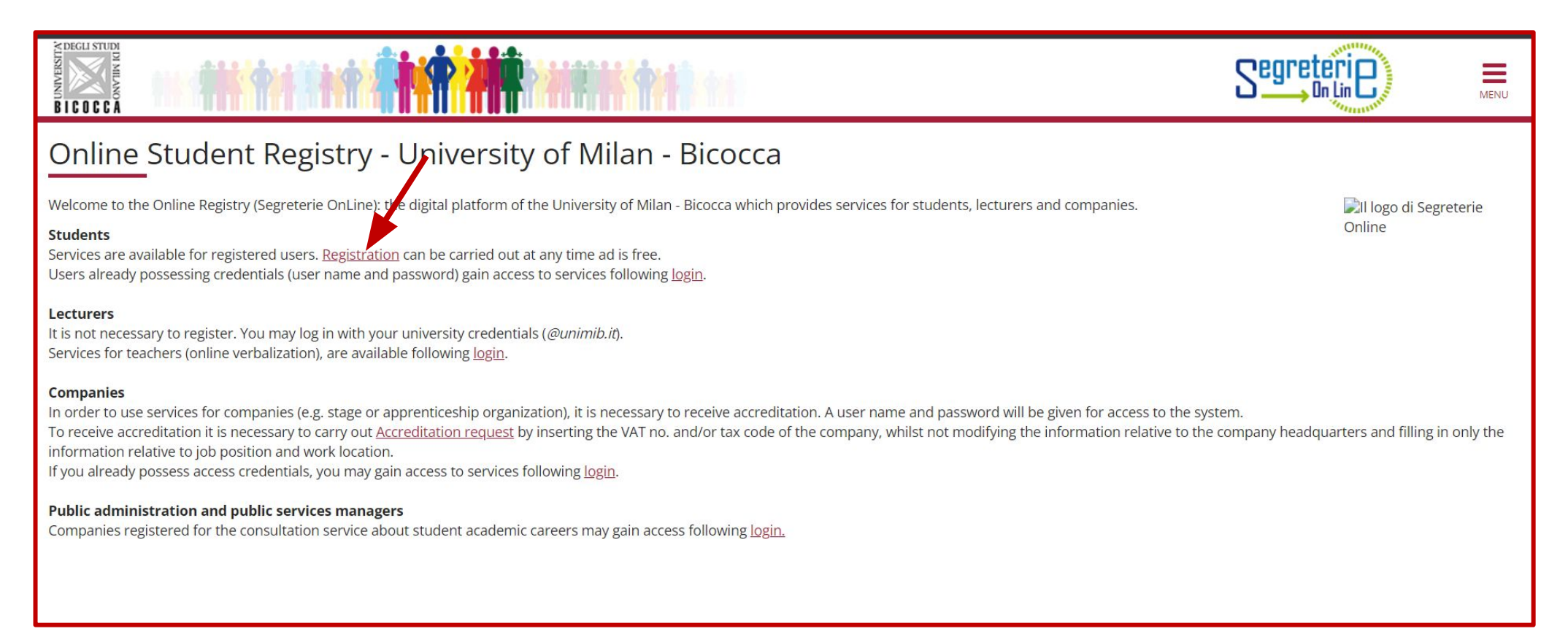

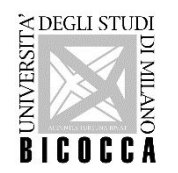

Type your Italian *Tax code* if you have one, otherwise check the box ''Foreign student without tax code'', it will be automatically calculated to continue with application.

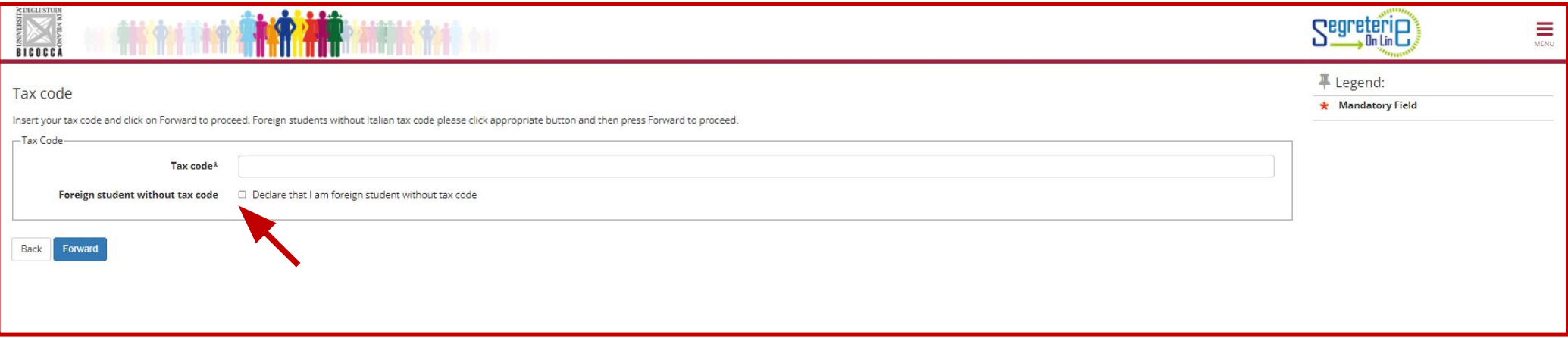

WARNING for FOREIGN STUDENTS: the code calculated by the system must be confirmed by the Revenue Agency. It is not possible to request the tax code by mail from abroad. It is necessary to have an official residence address (the one you will have throughout the academic year).

For further information about tax code (Tax identification number) please see: [Individuals - Tax identification](https://www.agenziaentrate.gov.it/portale/web/english/nse/individuals/tax-identification-number-for-foreign-citizens) number [for foreign citizens - Agenzia delle Entrate](https://www.agenziaentrate.gov.it/portale/web/english/nse/individuals/tax-identification-number-for-foreign-citizens)

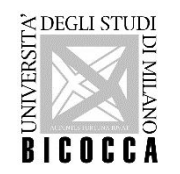

Add your personal data, go forward and add your permanent address. By selecting ''N'' in the last field you can also insert your current address (if you are already in Italy)

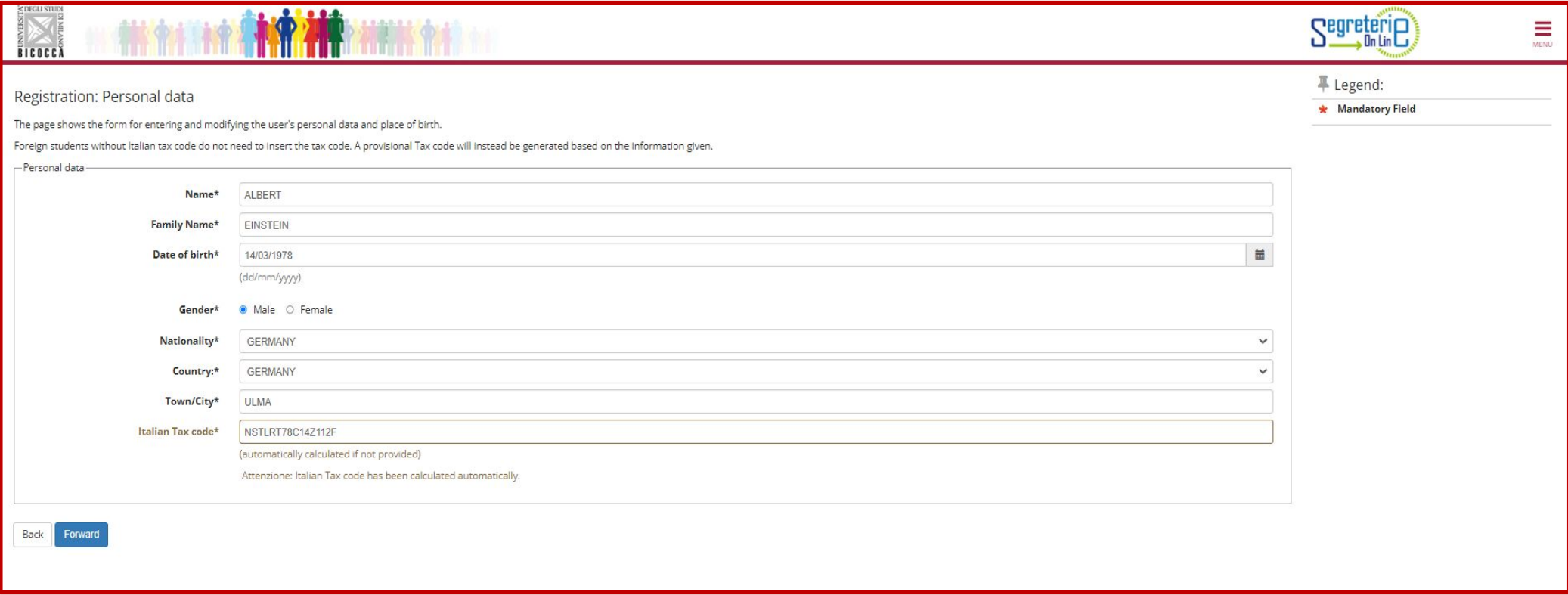

Please note: the University badge will be sent to your current address, please insert it correctly.

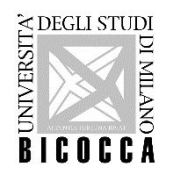

## Go forward and provide a valid email address.

## PLEASE NOTE: If you write your email incorrectly, you will not receive the account verification message.

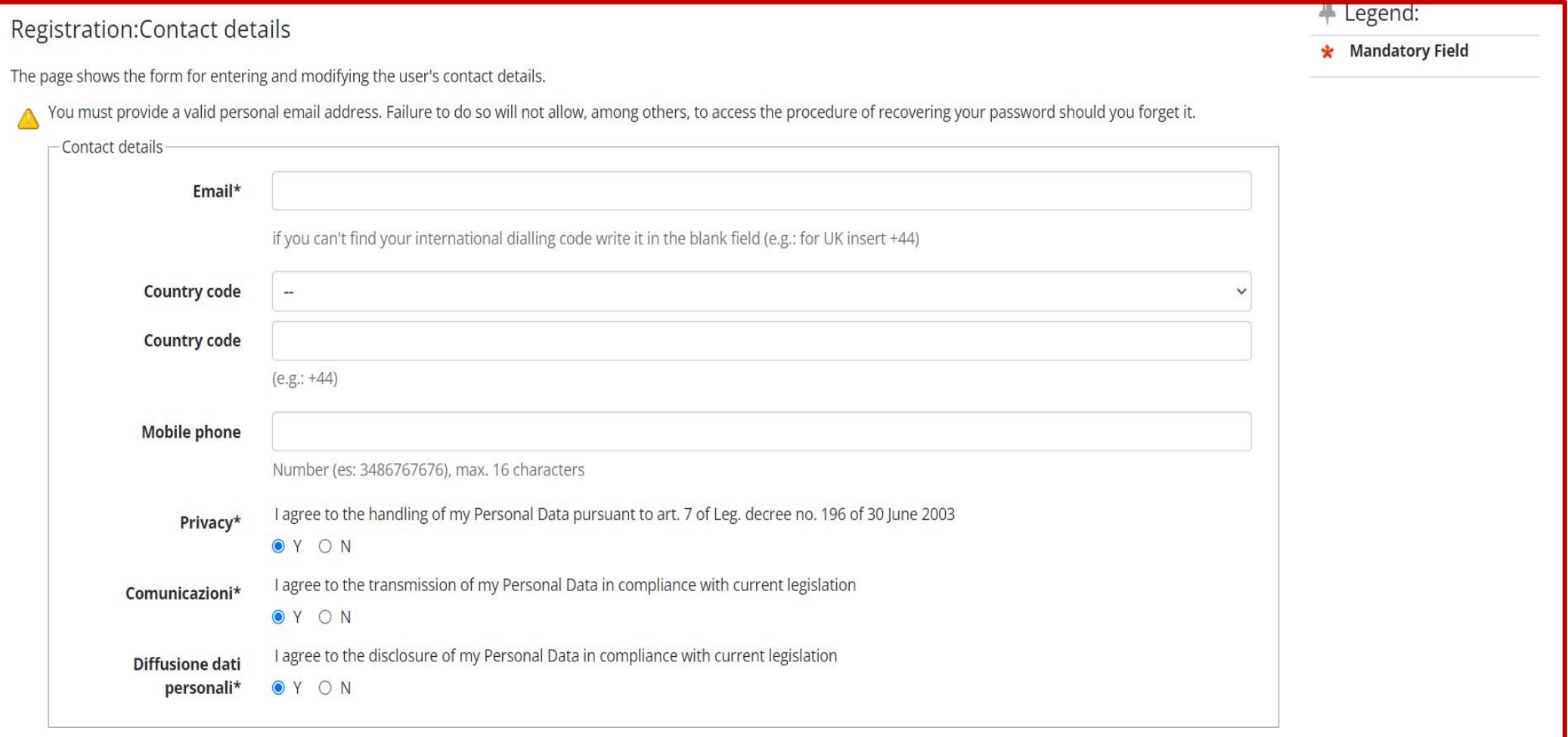

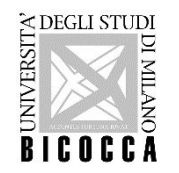

Choose your password, proceed then confirm the inserted data. - Now your registration is complete. Wait for a confirmation e-mail to your personal inbox before logging in. To recover your password:<https://self.unimib.it/landing/#/reset/request>

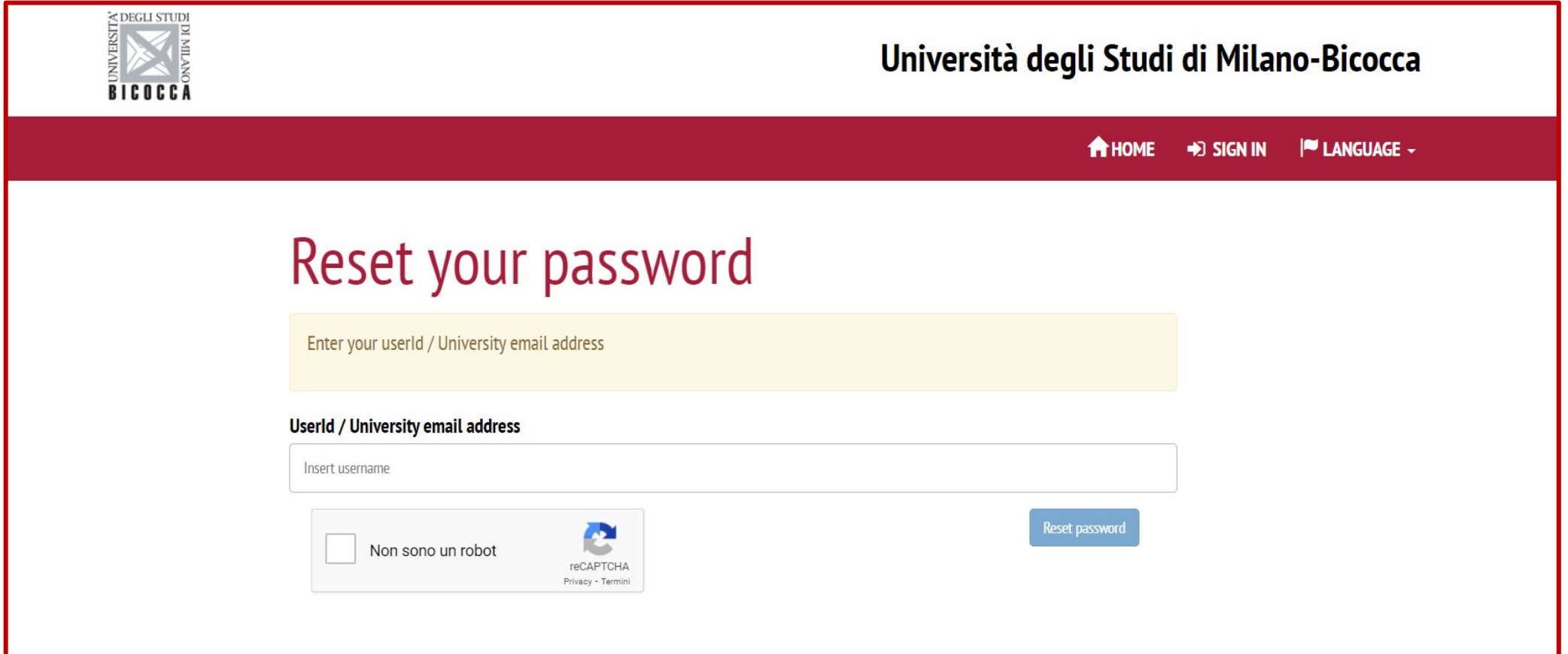

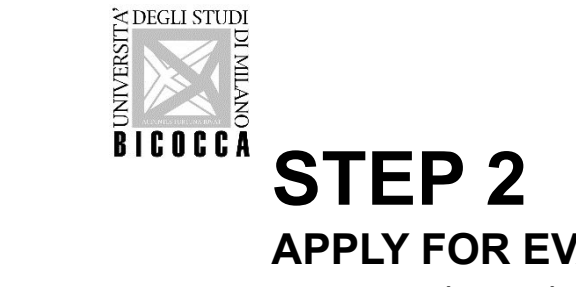

## **APPLY FOR EVALUATION**

Log in to the Online Student Registry:

[https://s3w.si.unimib.it/Root.do;jsessionid=E1AD6E15BCA1C54BFFBC294BA299D0A7.esse3-unimib-prod-04?cod\\_lin](https://s3w.si.unimib.it/Root.do;jsessionid=E1AD6E15BCA1C54BFFBC294BA299D0A7.esse3-unimib-prod-04?cod_lingua=eng) [gua=eng](https://s3w.si.unimib.it/Root.do;jsessionid=E1AD6E15BCA1C54BFFBC294BA299D0A7.esse3-unimib-prod-04?cod_lingua=eng)

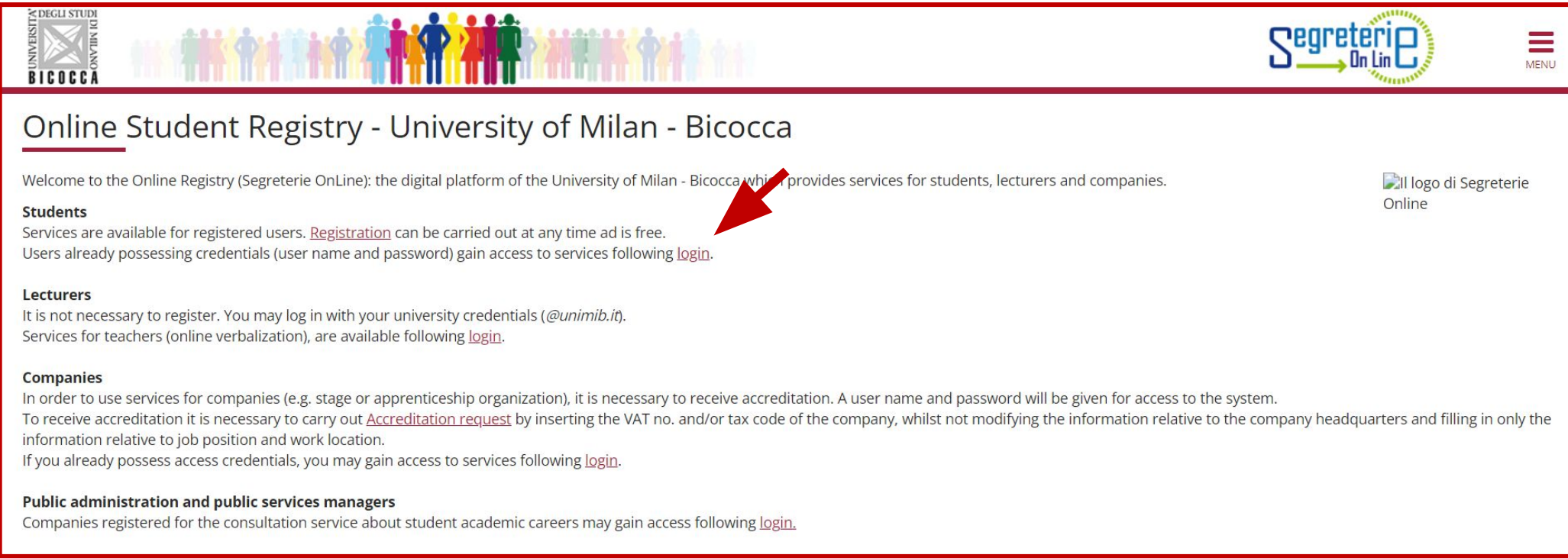

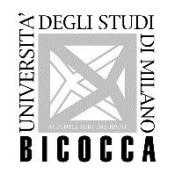

Enter your username (received via e-mail) and the password you chose during registration.

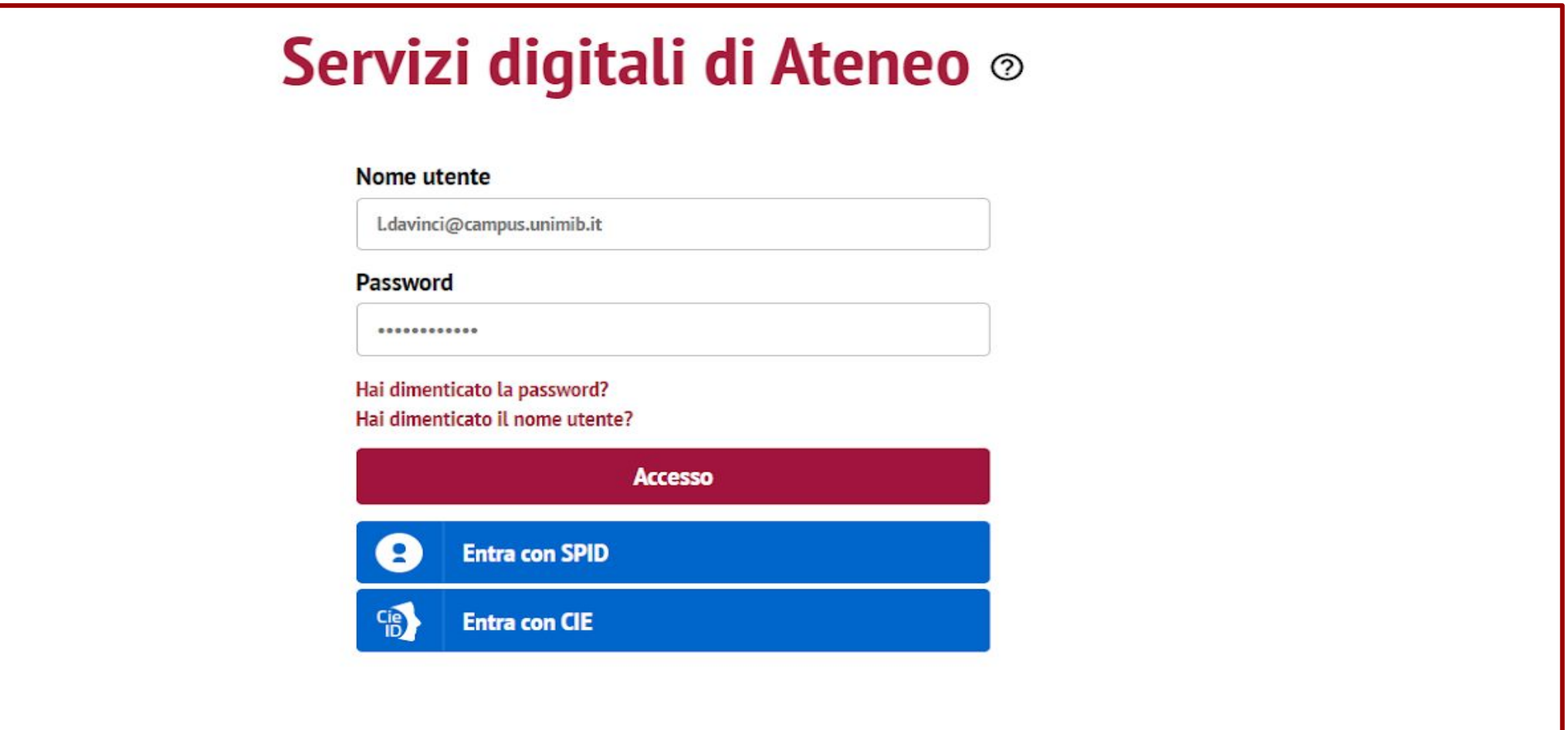

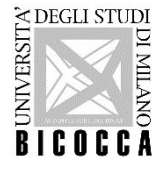

You are now in the Registered User Area. Click "menu" on the top right.

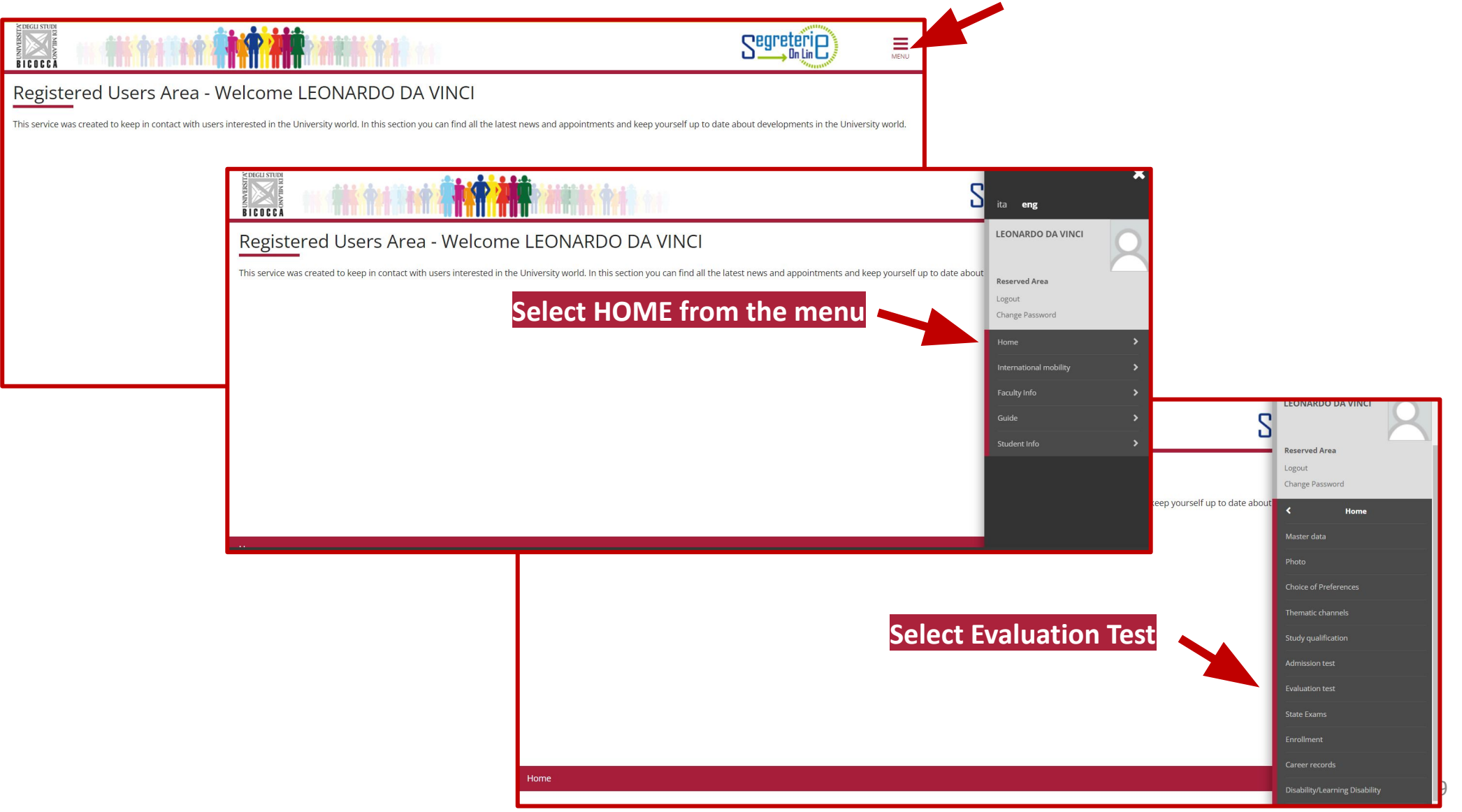

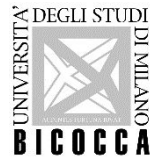

**COLUSTON COLLECT ON A SECULAR CONFORMATION**<br>
ENCOCO A Click on **Enrollment in an evaluation test** then select **2-year Master Degree** 

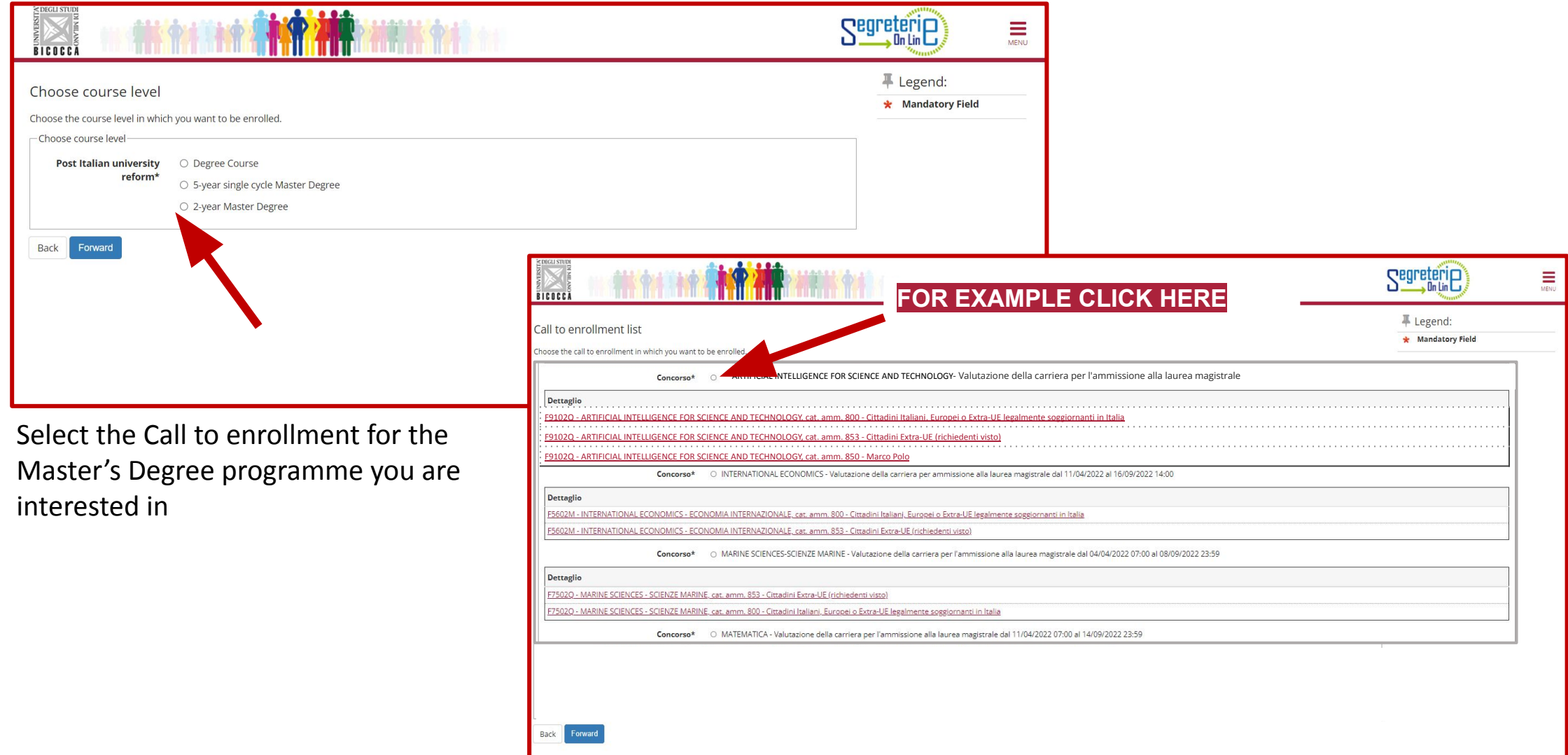

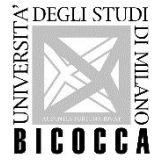

Insert a valid

## **IDENTITY DOCUMENT** (the inserted document must be presented on the interview day)

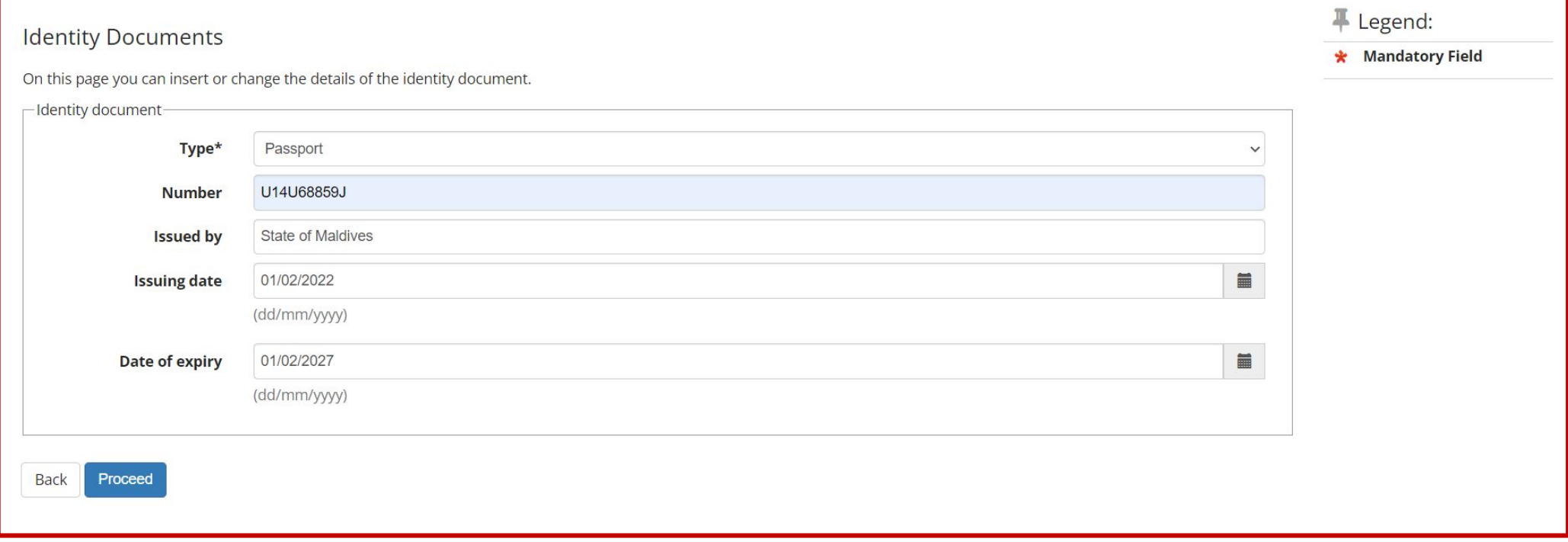

The document must be scanned on both sides, in PDF, jpg, gif, or png format.

It may be uploaded in multiple files if required.

**If you are an ExtraUE student, (if already obtained) please attach your PASSPORT and your VISA.**

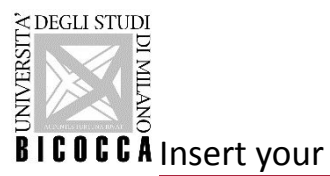

**PERSONAL PHOTO**: upload the photo by clicking on "Scegli file', then select "Load photo".

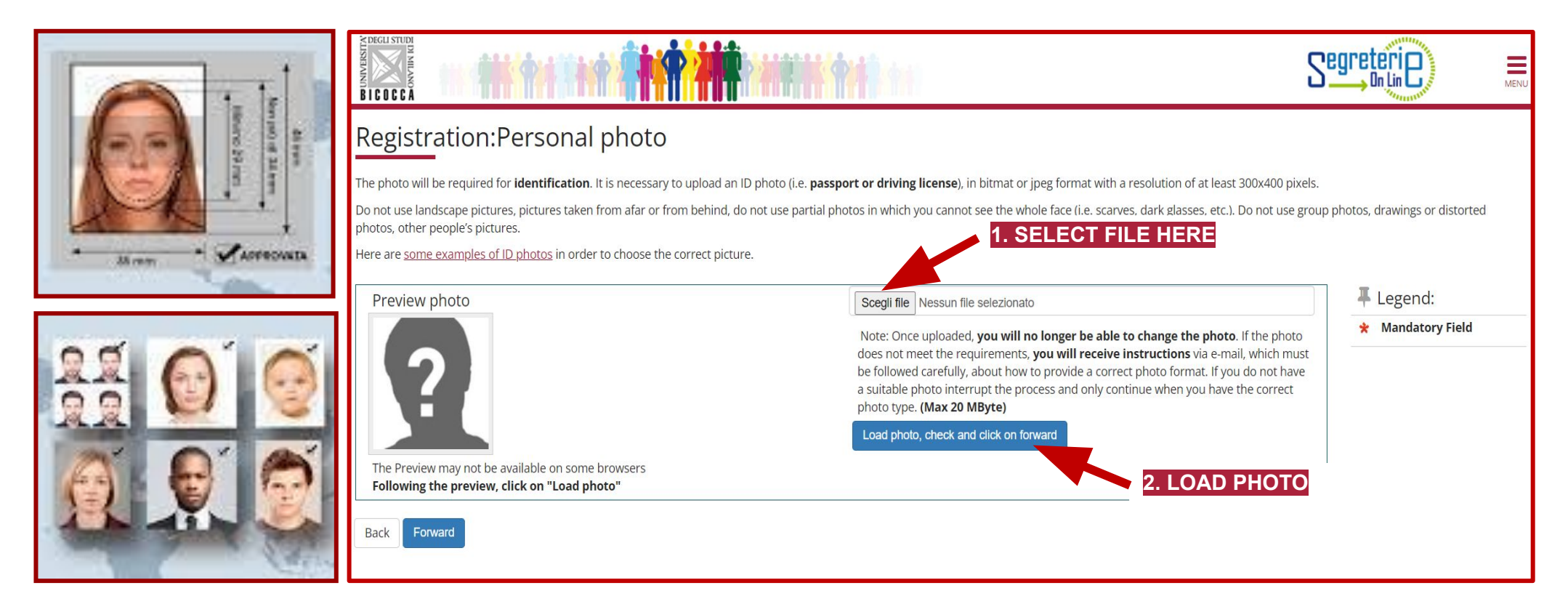

Please note: this photo will be printed on your university badge, therefore it must be an ID photo (i.e. passport or identity card). It must portray only the face in the foreground against a light background and must be uploaded in bitmap or jpg format, with a resolution of at least 300x400 pixels.

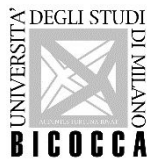

Choose your

## **ADMINISTRATIVE CATEGORY**

- Italian, European or non-EU citizens legally residing in Italy
- Non-EU citizens applying for visas

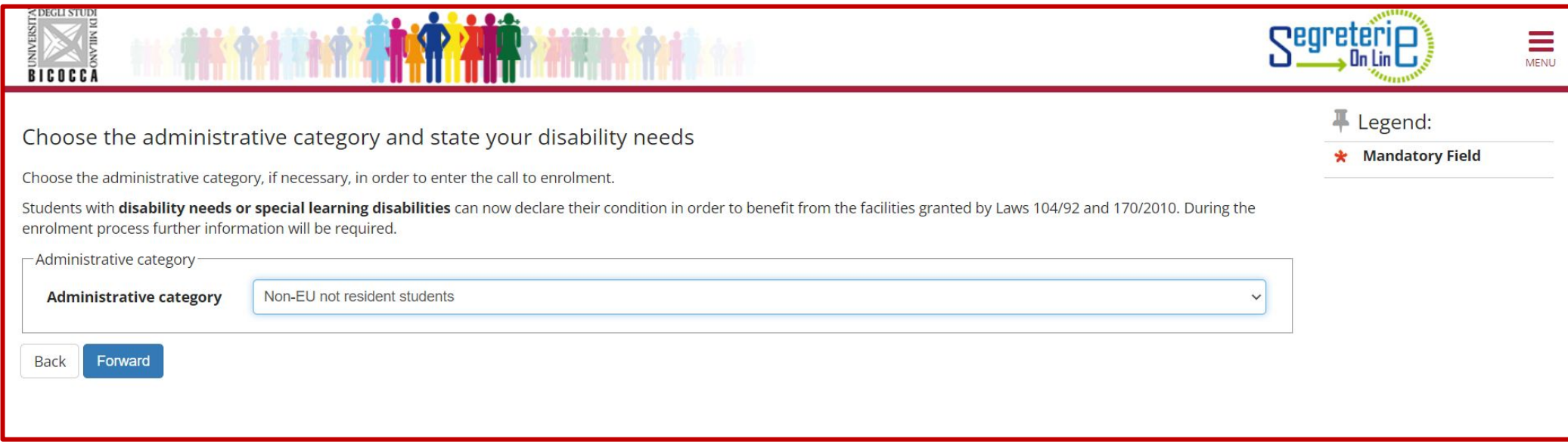

Italian students with disability or special learning disabilities (DSA) may declare their condition **after admission and during the enrolment process**, in order to benefit from the facilities granted by Laws 104/92 and 170/2010. If you are an international student write to: **info.binclusion@unimib.it**.

## **≿DEGLI STUDI** DI MILIANDRE DE CA **DI MILANO**

## **COMPULSORY QUALIFICATIONS**

## **1) High school certificate**

- Specify the country in which your qualification was obtained (i. e. foreign qualification)
- Specify the details regarding your Diploma.
- Upload in a single file all the documents related to your secondary school studies (**only for foreign qualifications**)

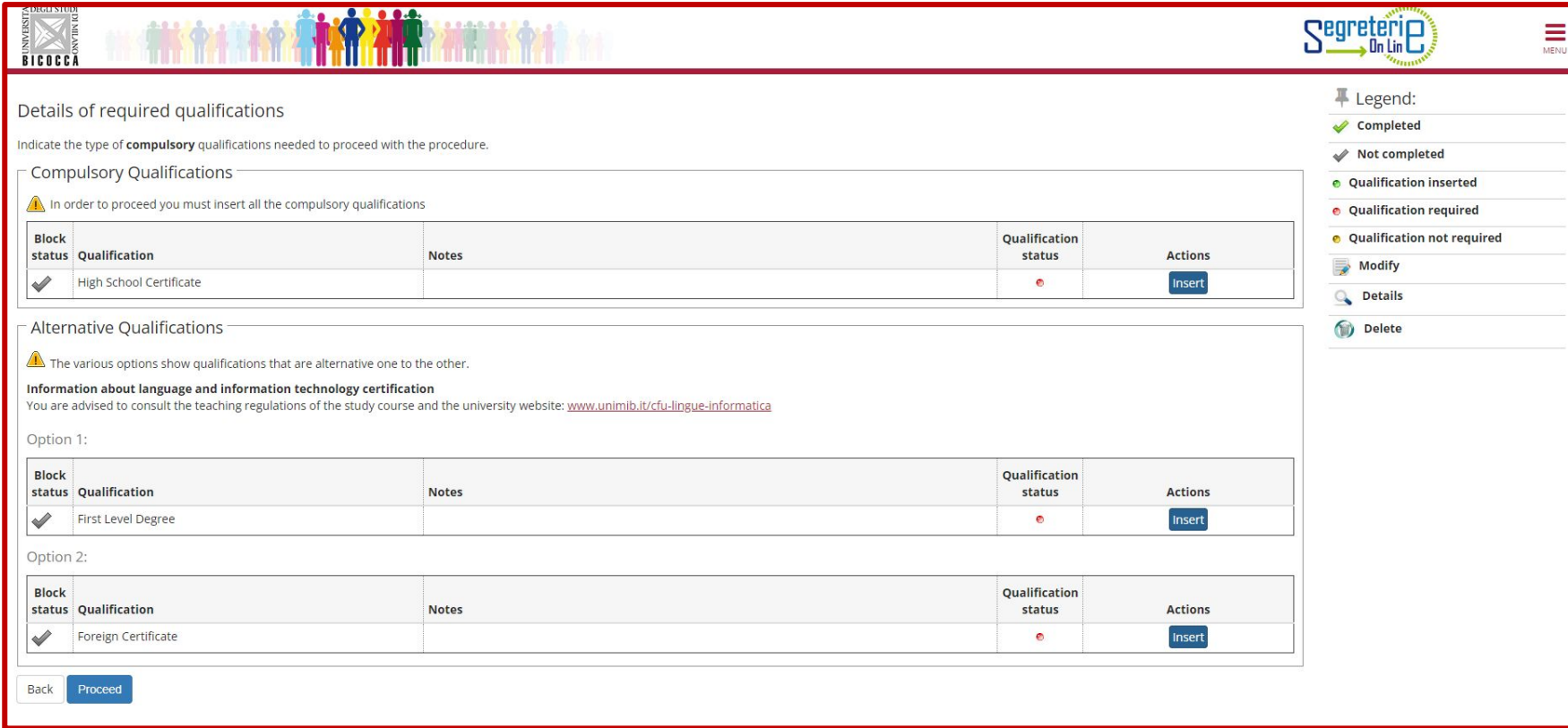

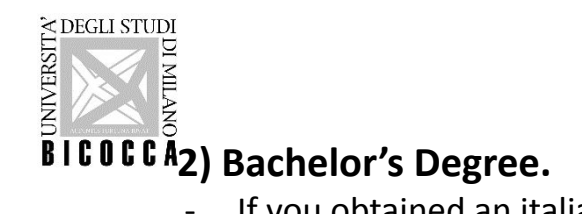

- If you obtained an italian qualification choose **First Level Degree** then click on ''Insert''.
- If you obtained a foreign qualification select **Foreign Certificate** and click on ''Insert''.

In this section you may declare if your qualification is not yet achieved.

## **Please note: to apply for a Master's Degree programme you must graduate by the deadlines specified in the main admission documentation.**

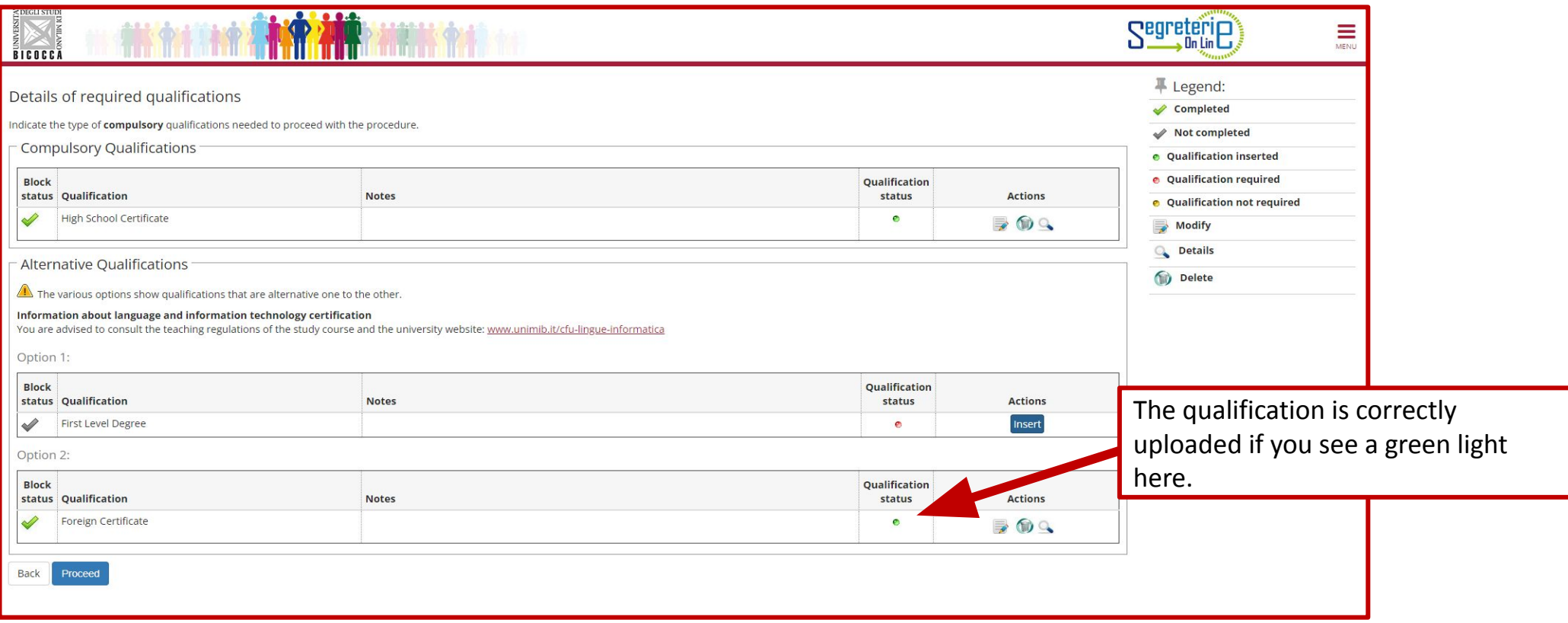

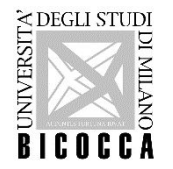

Please click on ''Yes'' to upload documents or qualifications necessary for evaluation.

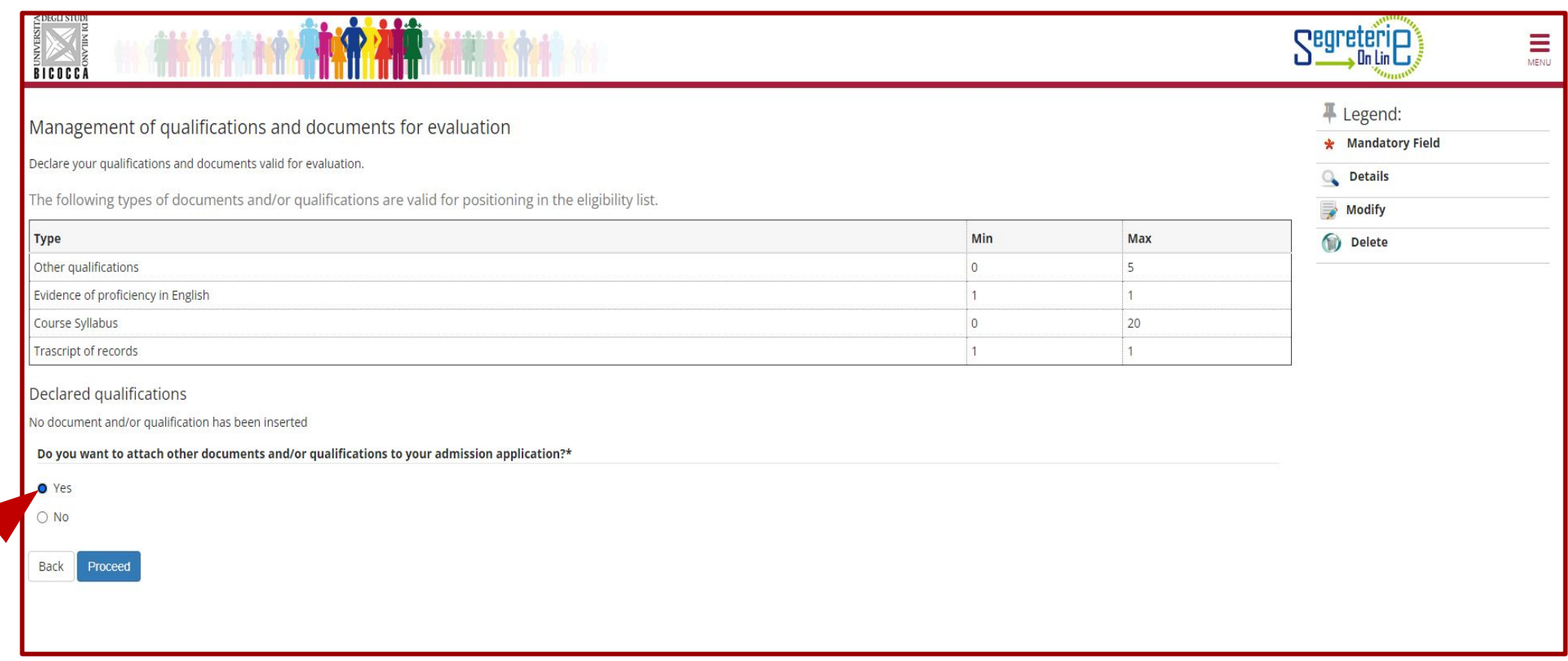

Please note: the uploaded files must be 5 MB maximum, click on 'Scegli file'' to insert them and proceed.

You must repeat this procedure for every mandatory or non-mandatory document.

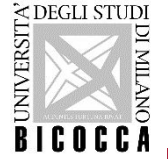

### **THE TRANSCRIPT OF RECORDS AND THE EVIDENCE OF PROFICIENCY IN ENGLISH ARE MANDATORY FOR ALL STUDENTS**

Candidates have to upload:

- **1. ONLY FOR STUDENT WITH A BACHELOR'S DEGREE AWARDED OUTSIDE ITALY:** High school diploma (in original language).
- **2.** Bachelor's Degree diploma (in original language).
- **3.** Transcript of Records (in original language).
- **4.** Translation of the documents at point 1-2-3 into Italian or English if issued in a language other than Italian, English, Spanish or French.
- **5.** Evidence of proficiency in English.
- **6. ONLY FOR STUDENT WITH A BACHELOR'S DEGREE AWARDED OUTSIDE ITALY:** CIMEA comparability Certificate or Declaration Of Value or Diploma Supplement (only if issued in **[EHEA](http://www.ehea.info/page-full_members)** member countries).
- **7. NOT MANDATORY**: any other documents deemed useful to assess the qualification eligibility (e.g. programs of the exams - syllabus).
- **8. ONLY FOR CITIZENS OF NON-EU COUNTRIES REQUIRING VISA**: the receipt of the application on the Universitaly website.

### **INCOMPLETE APPLICATIONS (LACKING THE REQUESTED DOCUMENTATION AND SIGNATURES) WILL NOT BE ACCEPTED**

For further information: [Pre-enrolment, language proficiency and enrolment | Università degli Studi di Milano-Bicocca](https://en.unimib.it/node/2249)

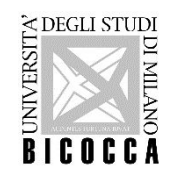

# WARNINGS!

## **FOR ITALIAN CANDIDATES**

- **- Please attach only self-certifications, certificates issued by other italian public administrations (e.g. Universities) will not be accepted under any circumstances.**
- **- All self-certifications must be signed.**

## **FOR ALL CANDIDATES**

- **- Attaching the required documents will no longer be possible once the application process is completed.**
- **- Applications lacking mandatory documents will not be accepted.**

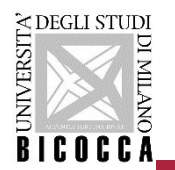

## **Visa application - www.universitaly.it**

Citizens of non-EU countries applying for a visa are required to submit a visa application through the ministerial website [\(www.universitaly.it\)](http://www.universitaly.it/) under the heading "*International students*". Registration on the Universitaly portal must take place at the same time as the online application for this Master's degree and, *in any case*, before the closing date of the online application.

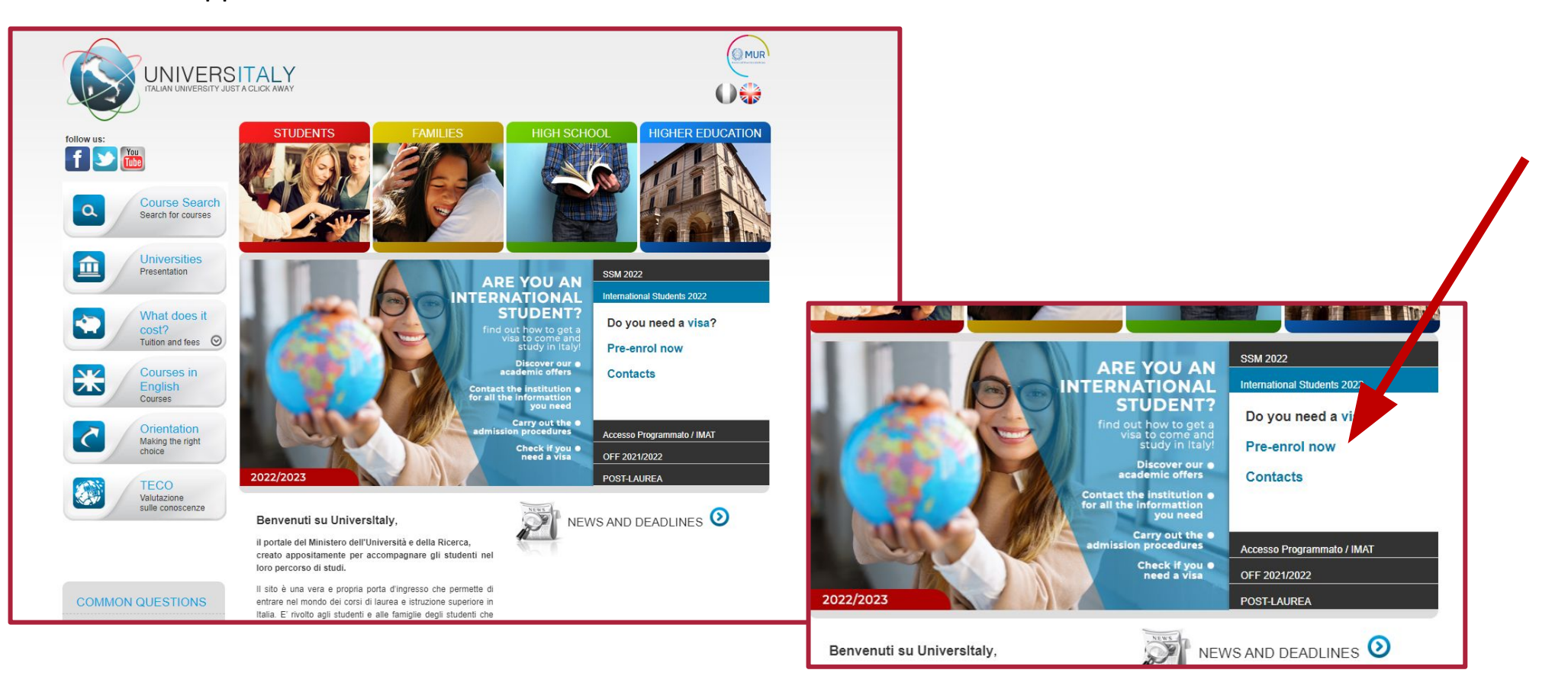

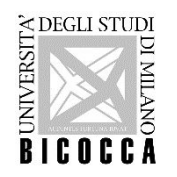

### **Visa application receipt - www.universitaly.it**

### Università degli Studi di MILANO-BICOCCA

### PRE-ENROLMENT APPLICATION A.Y.: 2022/2023

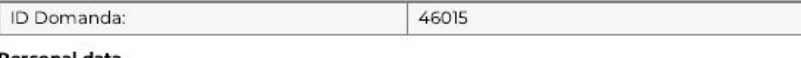

#### Personal data

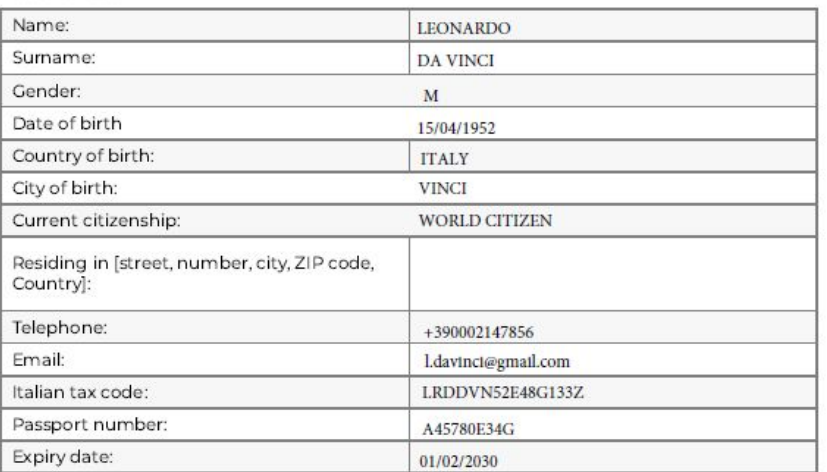

### **Pre-enrolment application**

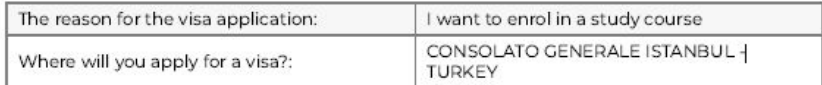

### **Course information**

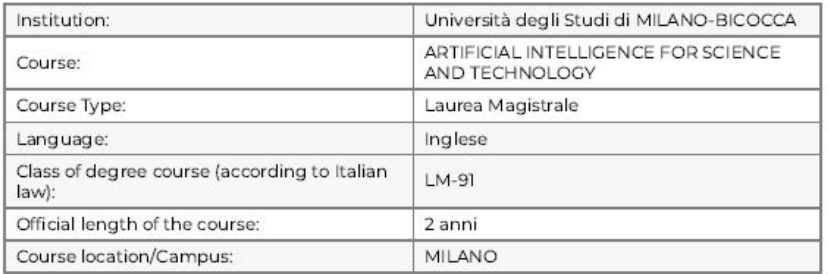

### **ACADEMIC ELIGIBILITY**

### Università degli Studi di MILANO-BICOCCA

the student is admitted to the course An academic eligibility letter has been issued

the knowledge of the language was verified

### Documents assessed for admission

Transcript Transcript The qualification was assessed and deemed suitable

Certification of English language proficiency **IELTS** The qualification was assessed and deemed suitable

Final Diploma Bachelor of Science Diploma The qualification was assessed and deemed suitable

Letter of recommendation Reference Letter The qualification was assessed and deemed suitable

The institution does not require the Declaration of value

#### **Further information**

Expected start date of teaching activities: 27/09/2022 tuition fees (annual amount €): -The student is guaranteed support in finding accommodation

Submitted to CONSOLATO GENERALE ISTANBUL - TURKEY on: 13/09/2022

#### Signature

Leonardo da Vinci

Submitted to Università degli Studi di MILANO-BICOCCA on: 13/09/2022

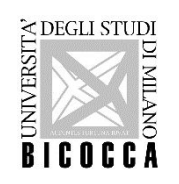

You can now see the declared qualifications. You may also modify or delete them.

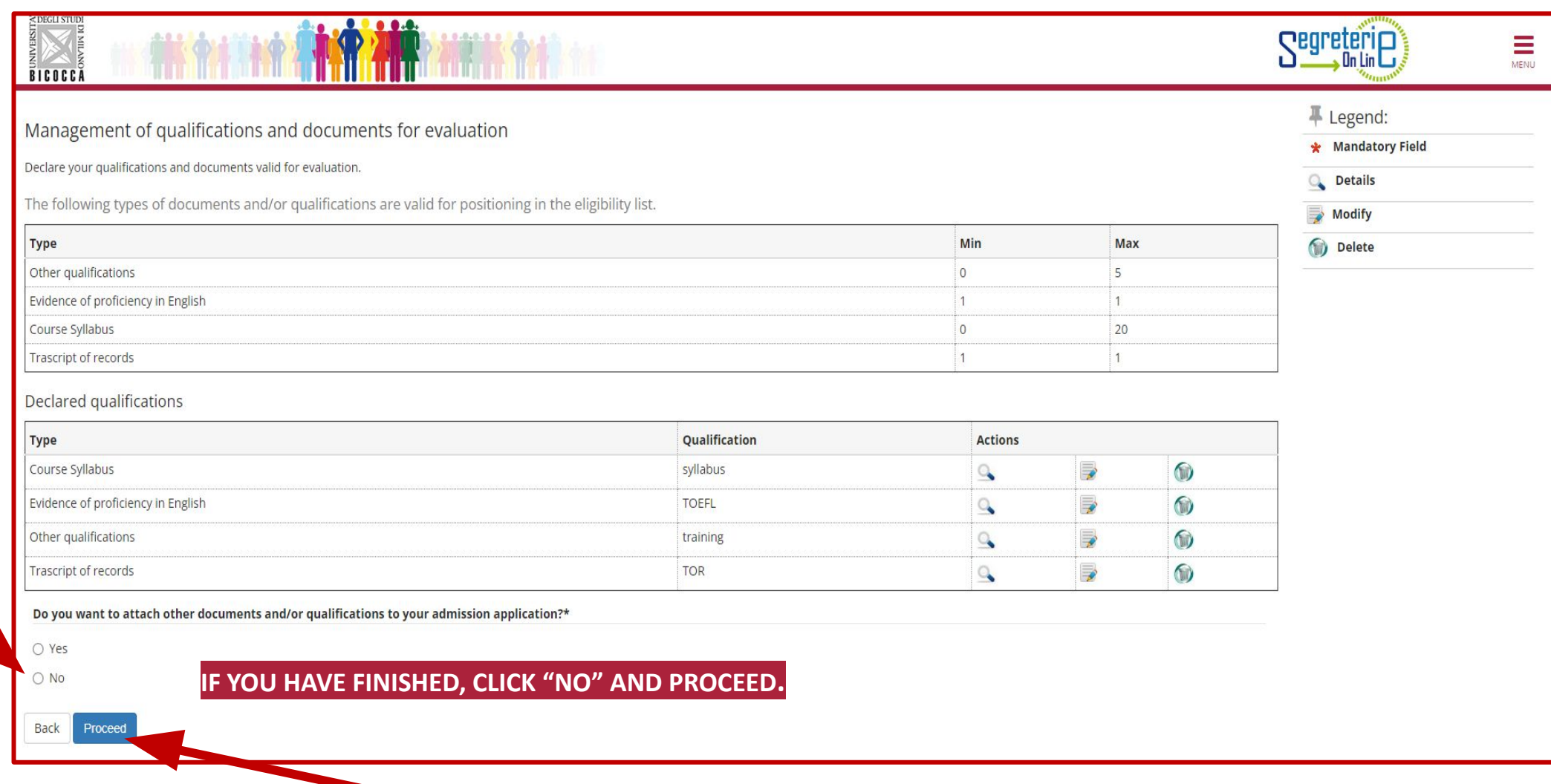

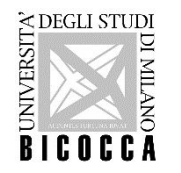

If you have not yet earned your degree you will have to fill in a Questionnaire for Admission to state whether you intend to obtain the degree by the deadlines indicated in the main application documentation.

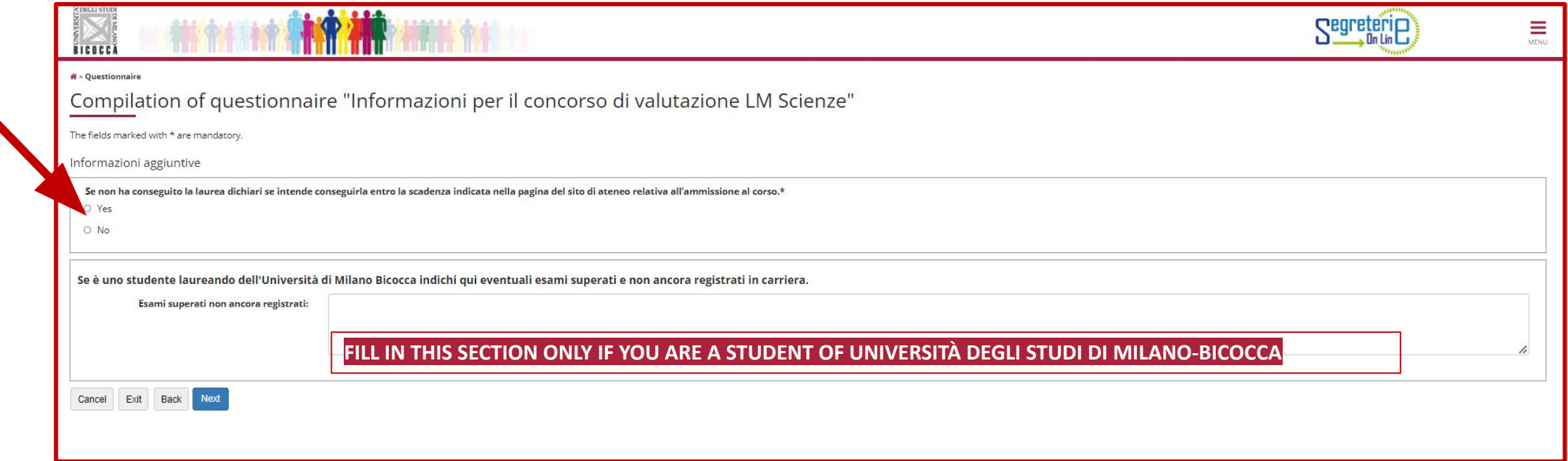

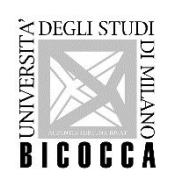

## Confirm the questionnaire then click "Exit".

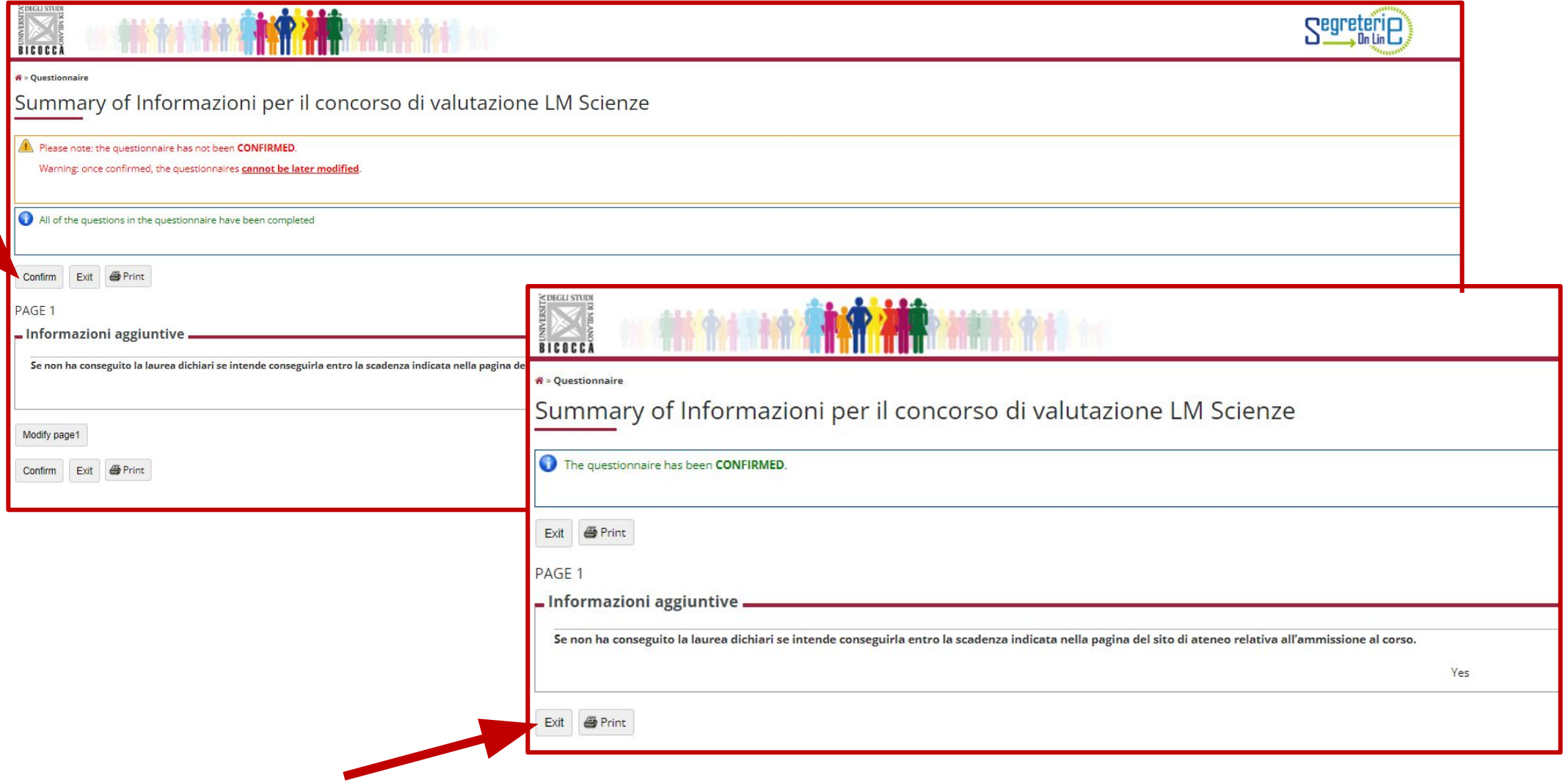

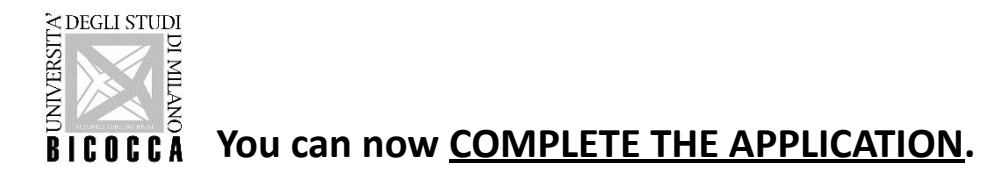

This is the final confirmation, after which it will no longer be possible to change the inserted data and documents.

## **IF YOU ARE NOT SURE OR IF YOU WANT TO CHANGE THE INSERTED DATA BEFORE THE FINAL CONFIRMATION CLOSE THE WEBSITE WINDOW, REPEAT THE LOGIN THEN GO TO ''EVALUATION TEST'**'

You will find now your application in the "Pending Process" page: select "Undo Process" (the system will eliminate the previous procedure) then start the process again; please remember you will no longer be able to edit data or qualifications included in your previous application process.

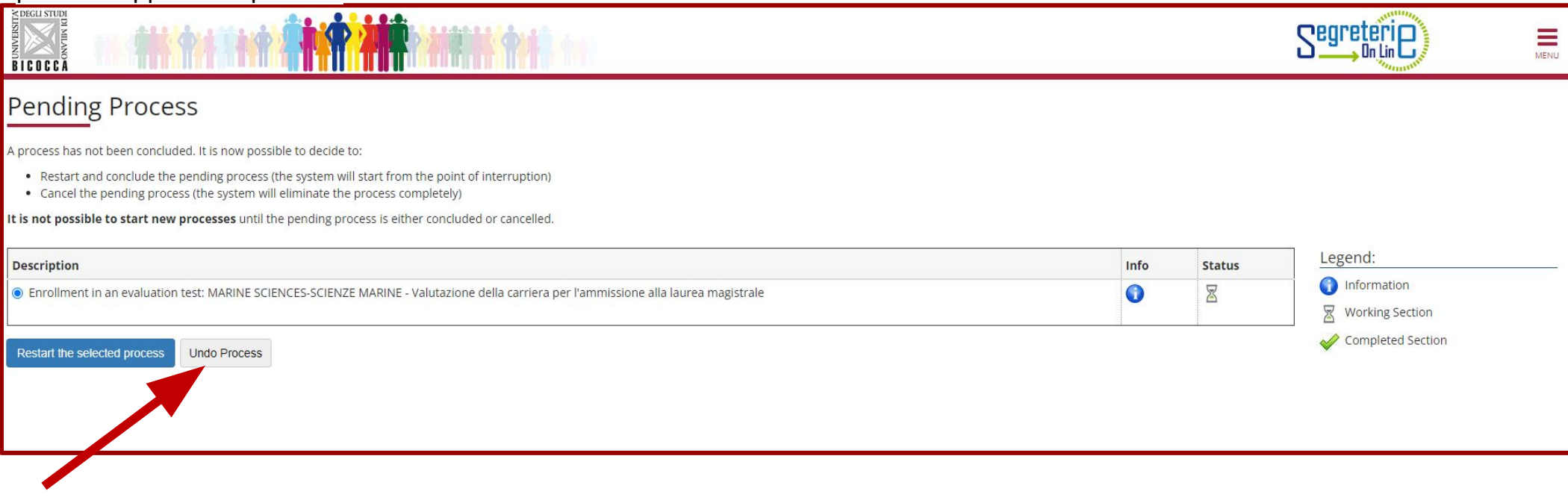

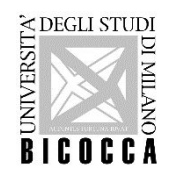

The application is now complete.

You can print the admission request, it is not necessary to send it to our offices, it is only a reminder for you.

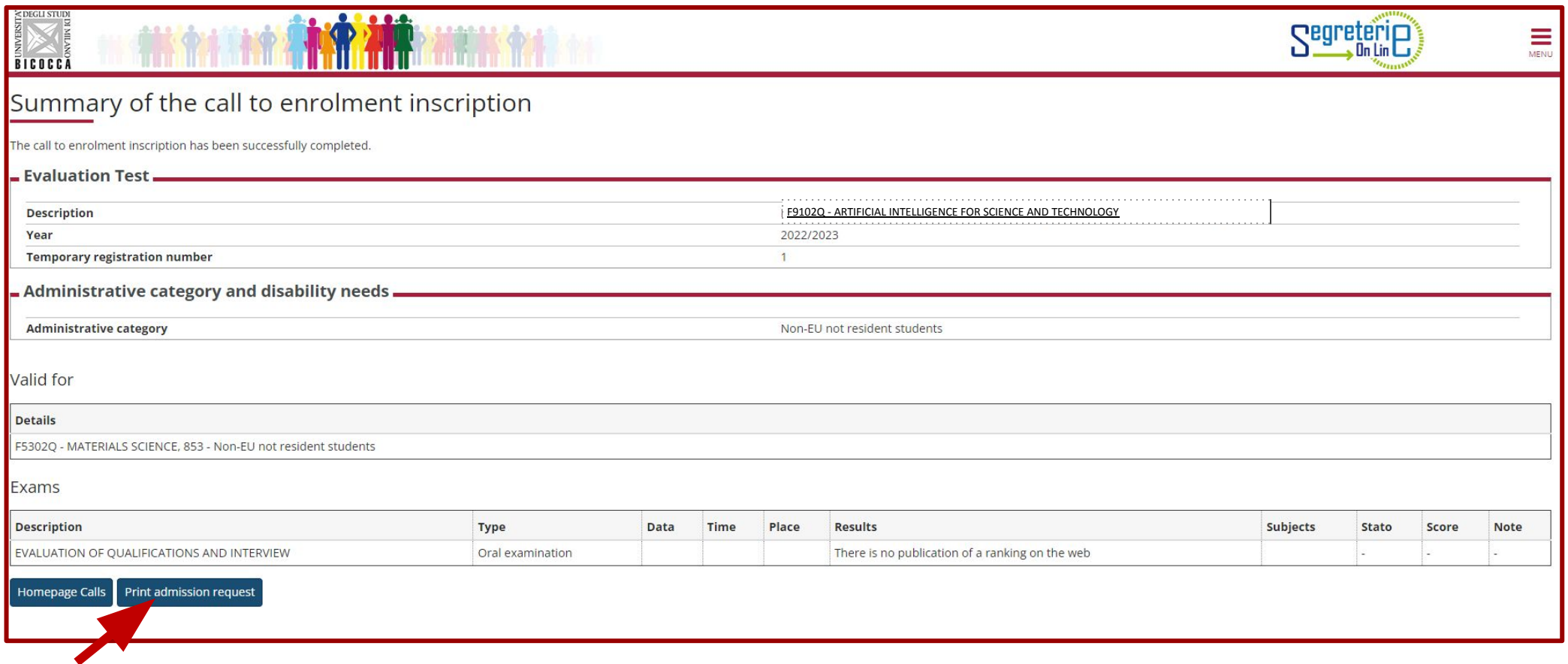

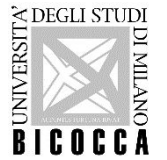

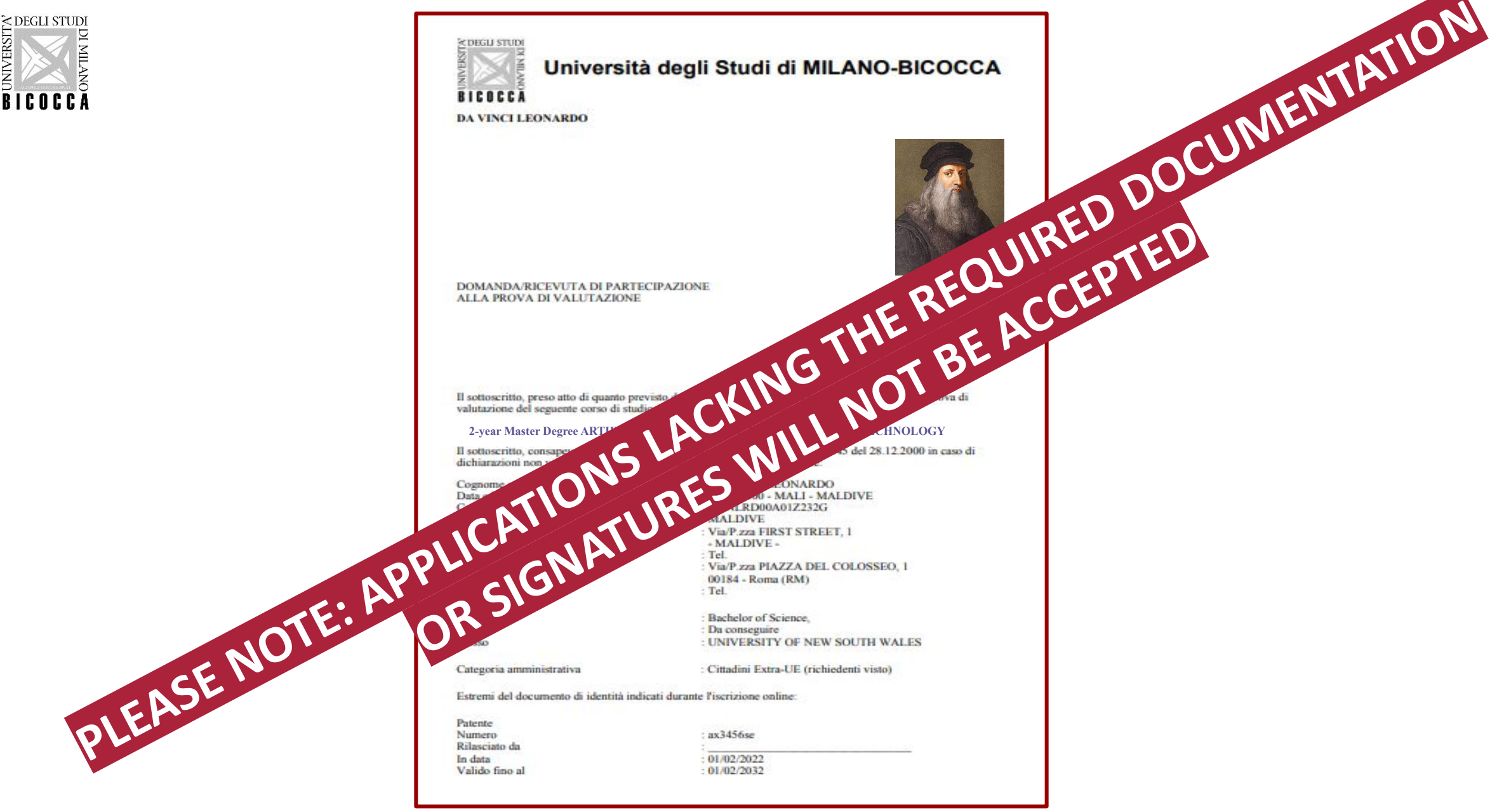